## **THE SEATTLE SEATTLE** THE Services

## **Set/Reset MySeattleColleges Password and Password Requirements**

- **1.** Go to **[https://tools.seattlecolleges.edu](https://tools.seattlecolleges.edu/)**
- **2. Click the Create/Reset My Password button** on the tools page.
- **3.** Enter your **ctcLink ID** & **ctcLink password**.
- **4.** Check the "I'm not a robot" box and take captcha test.
- **5. Create a password** for your MySeattleColleges login.

You MUST meet the **password requirements** listed below.

## **Password Requirements:**

- Have at least 15 characters.
- Have at least 1 upper case character.
- Have at least 1 lower case character.
- Have at least 1 special character.  $($ ! @  $# $$  %  $\land$  &  $*$ )
- Have at least 1 number.
- *NOT* include your name, your username, your initials, or your ctcLinkID/EMPLID or an old SID.
- *NOT* reuse 4 previous passwords
- **6.** Click "Reset Password". **Your Username will be displayed**.

Your MySeattleColleges login is ready to use with your username and password.

**For assistance contact the IT Help Desk -** [ITHelp@seattlecolleges.edu](mailto:ITHelp@seattlecolleges.edu) 

**More information available at -** <https://itservices.seattlecolleges.edu/it-help-desk>

North 206.934.3630 ← Central 206.934.6333 ← South 206.934.5844 ← LiveChat line <https://direct.lc.chat/11900901/3>

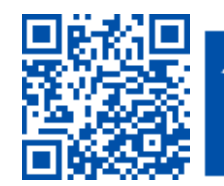

 $\blacktriangleright$  SCAN to visit us itservices.seattlecolleges.edu

**REQUEST help** helpdesk.seattlecolleges.edu